### **Contenidos del paquete**

- Cámara de seguridad tipo bala IP HD de 4K con audio
- Kit de montaje\*
- Cable de extensión Ethernet\*
- Tapa impermeable\*
- Llave Allen\*

\* Por cámara en los paquetes con varias cámaras.

### **ATENCIÓN:**

Se recomienda conectar la cámara a la NVR o a un interruptor PoE externo. Si utiliza un adaptador de corriente continua con la cámara, se REQUIERE un alimentador de electricidad REGULADO para utilizar con esta cámara. El uso de una fuente de alimentación no conforme y no regulada puede dañar este producto y anula la garantía.

### **Opciones de extensión de cable**

Extienda el cable para su cámara. Los cables de extensión adicionales se venden por separado. Consulte la siguiente tabla:

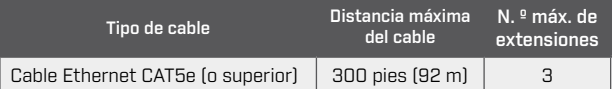

• Puede utilizar un acoplador RJ45 o interruptor (no incluido) para conectar juntos los extremos machos del cable Ethernet.

• Para extender el cable más allá de 300 pies (92 m), se requerirá un interruptor (vendido por separado).

### **Configuraciones de audio**

**ATENCIÓN:**  La grabación de audio sin consentimiento previo es ilegal en ciertas jurisdicciones. Lorex Corporation no asume responsabilidad por el uso de sus productos que no cumpla con las leyes locales.

**El audio se deshabilita de forma predeterminada.** Si es necesario, puede habilitar el audio a través de un NVR Lorex.

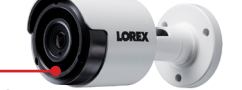

*Micrófono* **Para habilitar el audio de la cámara:**

- 1. En la visualización en vivo, haga clic en cualquier lugar de la pantalla para abrir el Menú Rápido.
- 2. Haga clic en **Main Menu.** Si se le solicita, ingrese el nombre de usuario del sistema y la contraseña.
- 3. En **Settings** en el panel izquierdo, haga clic en **Record** luego haga clic en la **Mainstream**.
- 4. Seleccione un canal donde una cámara de audio esté conectada al lado de **Channel**.
- 5. Marque el casillero de verificación **Audio** para activar la grabación de audio. Haga clic en **Save** para aplicar los cambios.
- 6. Repita los pasos 4 y 5 para cualquier otra cámara de audio para la que desee habilitar el audio.
- 7. (Opcional) Haga clic en la pestaña **Substream** y realice los mismos pasos para activar el audio al ver las cámaras a través del ordenador o de las aplicaciones móviles.

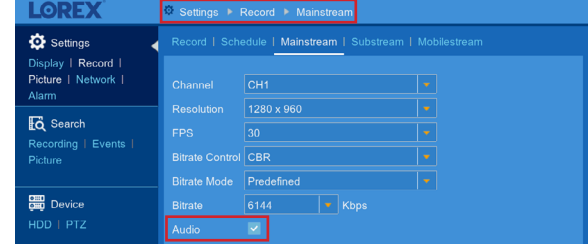

**NOTA:** Estas instrucciones se basan en la interfaz actual del NVR. Para obtener más información, consulte el manual de instrucciones de su NVR en **www.lorex.com**.

### **Recursos**

# ¿Necesita ayuda?

Visítenos en línea para encontrar software actualizado y manuales de instrucción completos

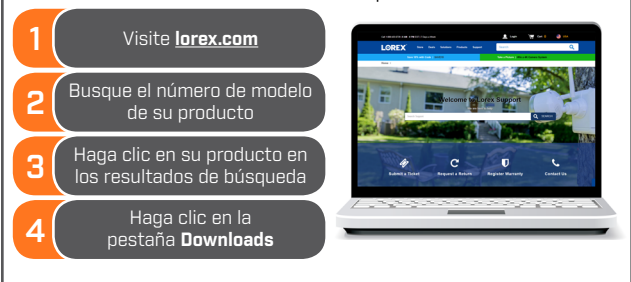

### **Dimensiones**

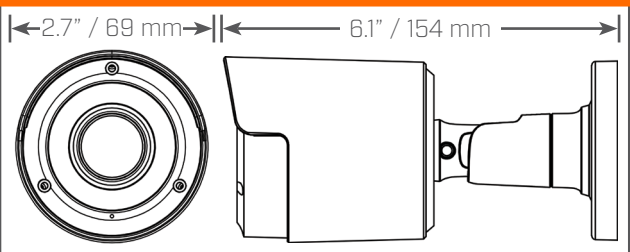

### **Exención de responsabilidad**

• Para acceder a una lista de grabadoras compatibles, visite **lorex.com/compatibility**. • No está diseñada para sumergirse en el agua. Se recomienda la instalación en una ubicación resguardada.

• Esta cámara incluye un filtro de corte IR mecánico automático. Cuando la cámara pasa del modo de visualización diurno al modo nocturno y viceversa, se oye un clic. Este sonido es normal e indica que se ha activado el filtro de la cámara.

• Para una experiencia de transmisión de video 4 K lo más fluida posible, conecte su NVR a un enrutador Gigabit (utilice el puerto Ethernet disponible de 1000 Mbps/1 Gbps). Si conecta cámaras a un interruptor de red externo, se recomienda utilizar un puerto de 10/100/1000 Mbps en un interruptor de red Gigabit.

### **Precauciones de seguridad**

• Lea esta guía completamente y guárdela para referencias futuras.

- Siga todas las instrucciones para el uso seguro del producto y manipúlelo con cuidado.
- Use la cámara dentro de la temperatura indicada, la humedad y los niveles de voltaje indicados en las especificaciones de la cámara.
	- No desarme la cámara.
- No apunte la cámara directamente hacia el sol o fuentes de luz intensa.
- Use solamente la fuente de alimentación regulada proporcionada con el producto. El uso de una fuente de alimentación sin conformidad y sin regulación puede dañar el producto y anula la garantía.
- Es posible que se requiera una limpieza periódica. Utilice solamente un paño humedecido. No utilice limpiadores abrasivos o de base química.
- El cable de extensión proporcionado está indicado solamente para el montaje sobre una superficie. Los cables para instalaciones dentro de la pared o piso a piso se venden por separado (tipo CMR). Estos y otros cables están disponibles en **lorex.com**.

# LOREX

Cámara de seguridad tipo bala IP HD de 4K con audio

Guía de inicio rápido Versión en Español 2.0

# SERIE LKB383A

### Copyright © 2018 Lorex Corporation

Ya que nuestros productos están sujetos a mejoras continuas, Lorex Corporation se reserva el derecho de modificar el diseño de la imagen, las especificaciones y los precios sin aviso y sin incurrir en ninguna obligación. Excepto errores y omisiones

### LKB383A\_QSG\_SP\_R2

### www.lorex.com

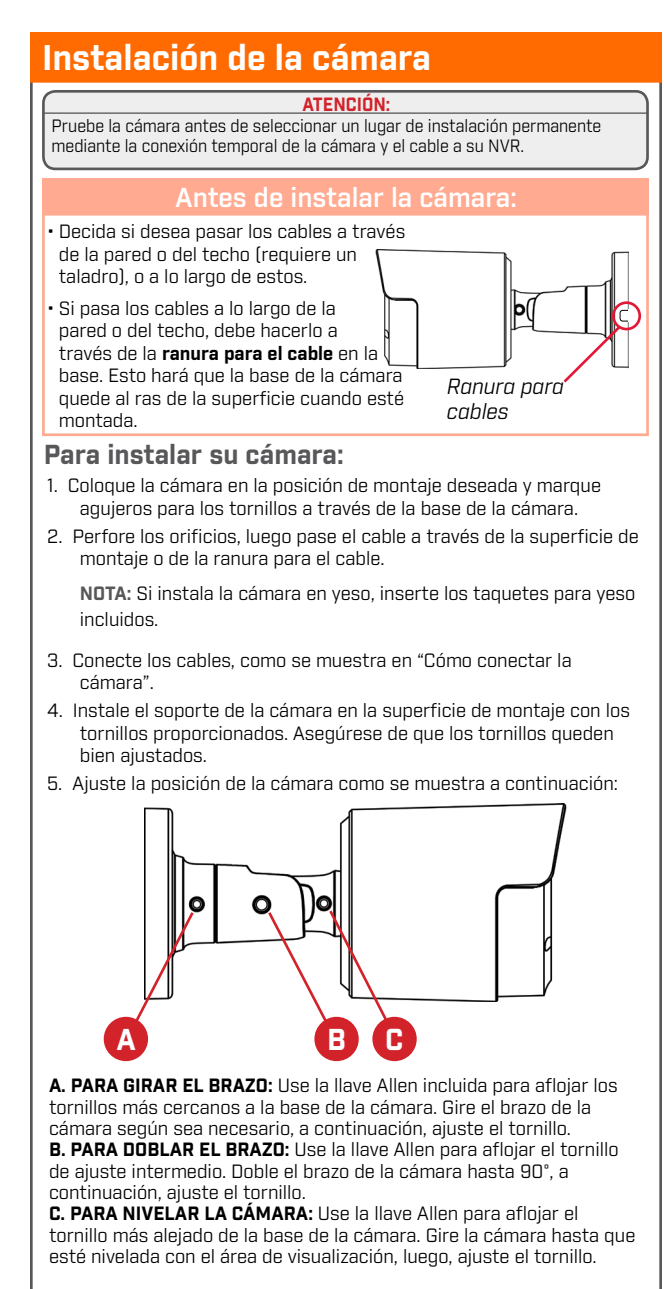

6. Luego de completar la instalación, retire la película de vinilo de la lente de la cámara.

## **Consejos de instalación**

- Apunte la cámara hacia donde vea la menor cantidad de obstrucciones (es decir, ramas de árboles).
- Instale la cámara en un lugar que no pueda ser fácilmente alcanzado por vándalos.
- Asegure los cables de modo que no queden expuestos o se puedan cortar fácilmente. • Esta cámara está diseñada para uso en exteriores. Se recomienda la instalación en una
- ubicación resguardada.

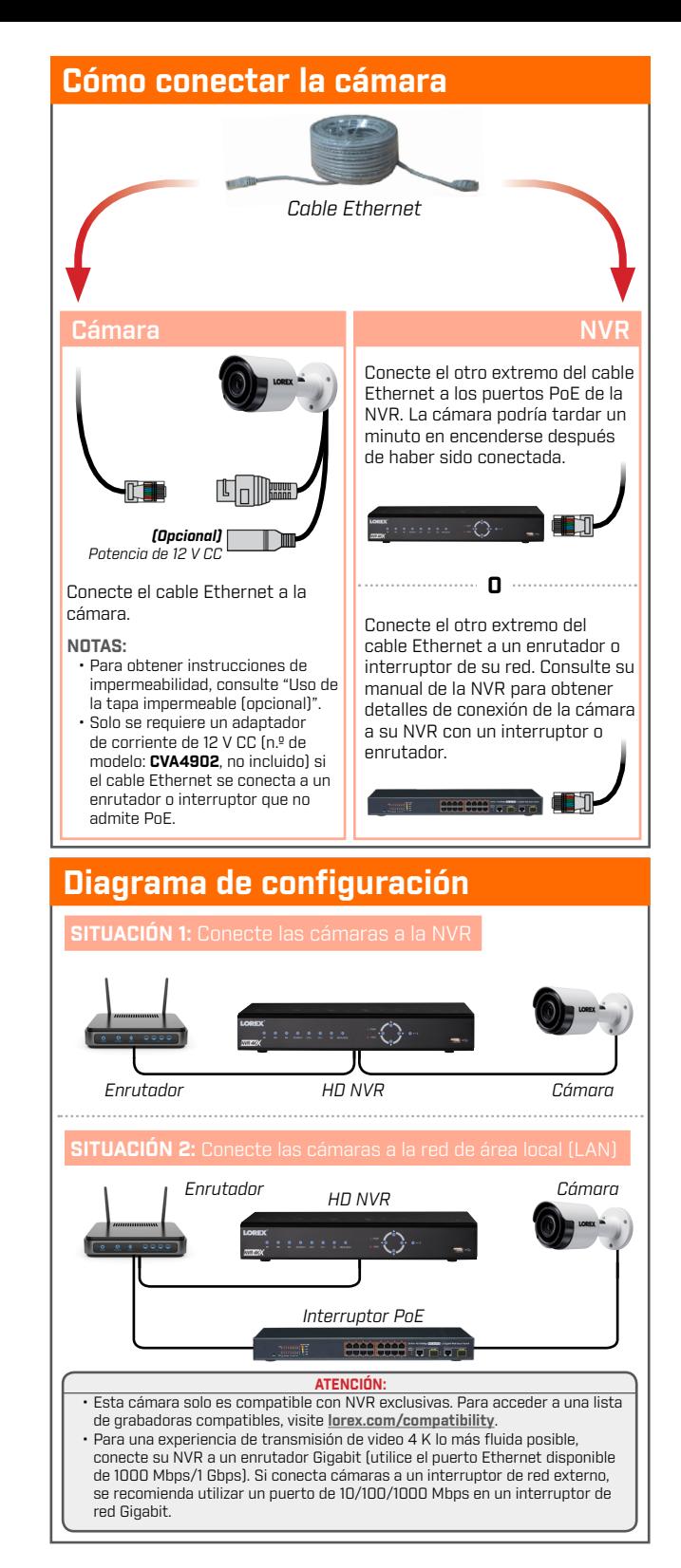

### **Uso de la tapa impermeable** (opcional)

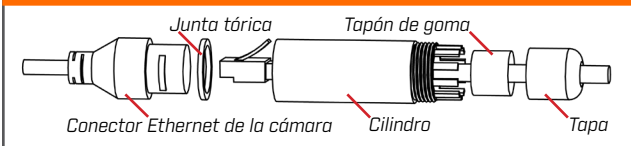

- 1. Coloque la junta tórica alrededor del conector Ethernet de la cámara
- 2. Introduzca el cable de extensión Ethernet a través de la tapa y el cilindro como se muestra arriba. Conecte el cable al conector Ethernet de la cámara.
- 3. Gire el cilindro de forma segura en el conector Ethernet de la cámara. La junta tórica se comprime cuando el sello está correctamente ajustado.
- 4. Divida el tapón de goma para envolverlo alrededor del cable entre el cilindro y la tapa como se muestra arriba. Empuje el tapón de goma hacia el cilindro hasta que esté por debajo de los dientes en el extremo del cilindro.
- 5. Gire la tapa firmemente sobre el cilindro. El tapón de goma se comprime y sobresaldrá de la tapa ligeramente cuando el sello esté correctamente ajustado.

### **Resolución de problemas**

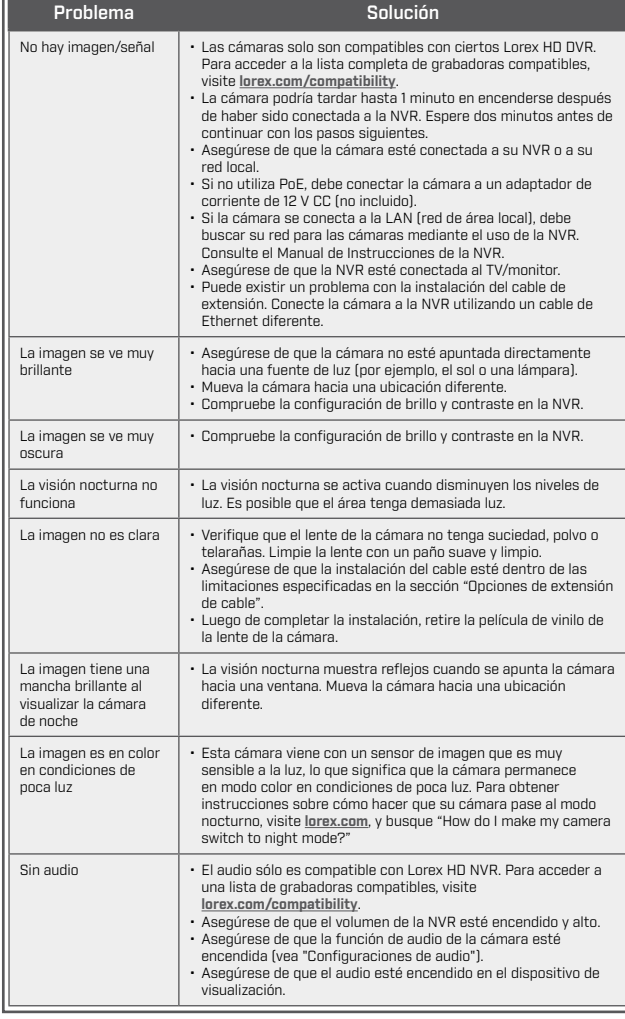